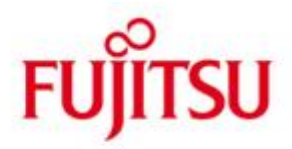

FUJITSU Software BS2000 SESAM/SQL-Server

Version 9.0A Oktober 2016

Freigabemitteilung

Alle Rechte vorbehalten, insbesondere gewerbliche Schutzrechte. Änderung von technischen Daten sowie Lieferbarkeit vorbehalten. Haftung oder Garantie für Vollständigkeit, Aktualität und Richtigkeit der angegebenen Daten und Abbildungen ausgeschlossen. Wiedergegebene Bezeichnungen können Marken und/oder Urheberrechte sein, deren Benutzung durch Dritte für eigene Zwecke die Rechte der Inhaber verletzen kann.

© 2016 Fujitsu Technology Solutions GmbH

Die Marke Fujitsu und das Fujitsu Logo sind Marken oder registrierte Marken von Fujitsu Limited in Japan und in anderen Ländern. BS2000 und SESAM sind Marken von Fujitsu Technology Solutions GmbH in Europa und in anderen Ländern.

## **INHALTSVERZEICHNIS**

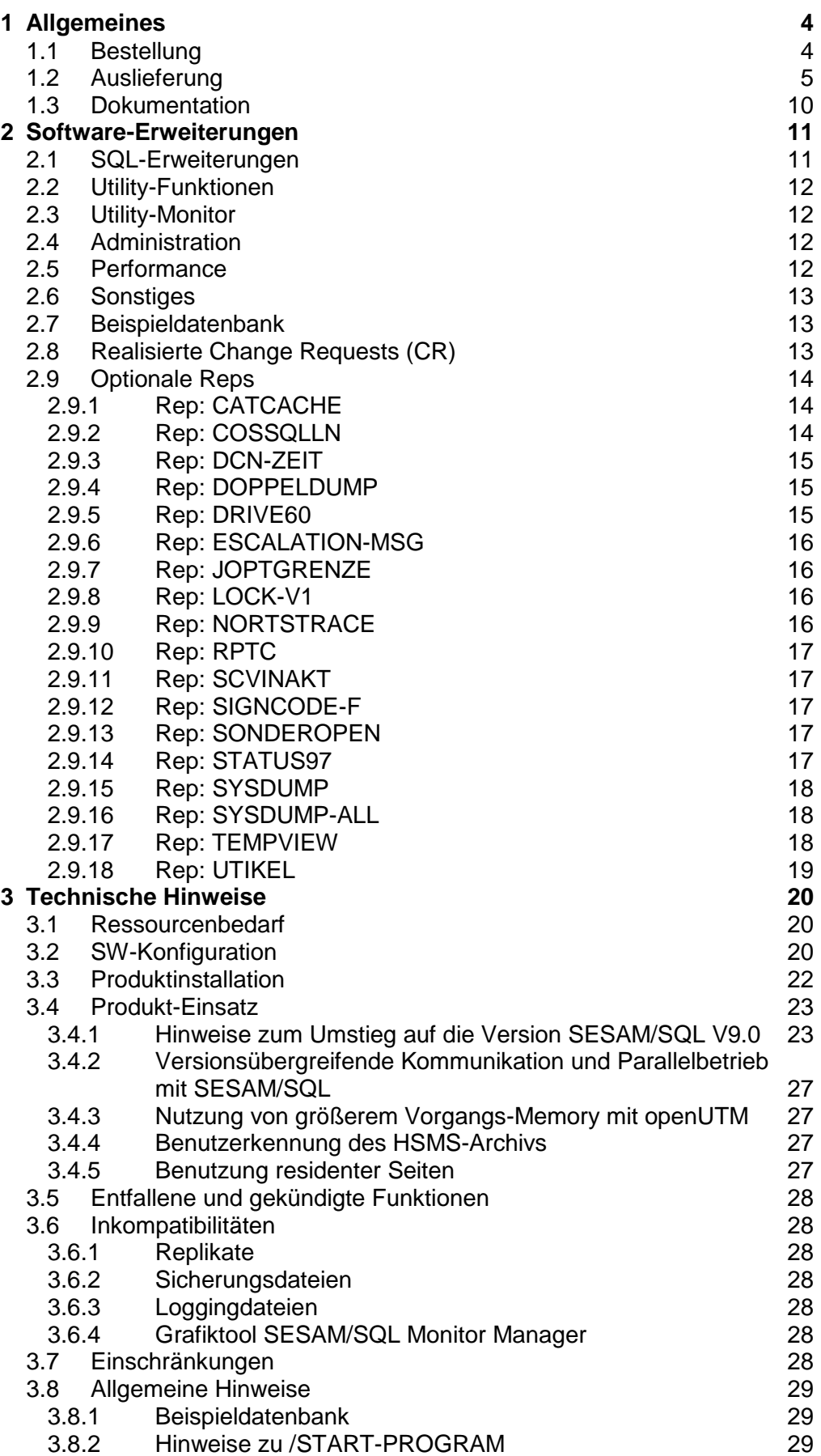

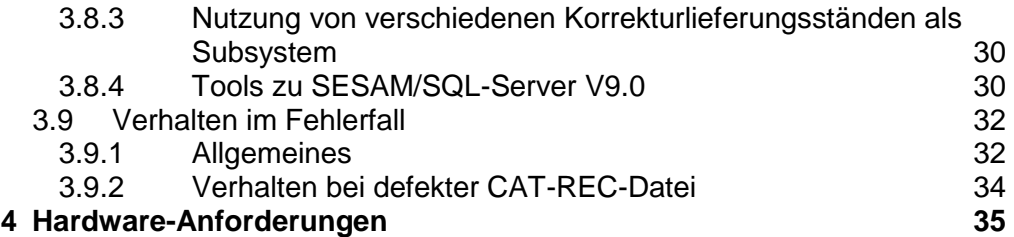

# <span id="page-3-0"></span>**1 Allgemeines**

Diese Freigabemitteilung enthält die wesentlichen Erweiterungen, Abhängigkeiten und Betriebshinweise zu folgenden Produkten:

SESAM/SQL-Server (BS2000/OSD) V9.0 SESAM/SQL-DCN (BS2000/OSD) V9.0 SESAM/SQL-LINK (BS2000/OSD) V9.0

SESAM/SQL-Server ist ein relationales Datenbanksystem für das Betriebssystem BS2000/OSD. SESAM/SQL-Server V9.0 ist die Nachfolgeversion von SESAM/SQL-Server V8.0.

SESAM/SQL-Server wird in zwei Varianten angeboten:

- 1. SESAM/SQL-Server Enterprise Edition (SES/SQL-EE): Diese Variante beinhaltet einen multitaskfähigen Database-Handler (DBH), der mit bis zu 16 DBH-Tasks betrieben werden kann.
- 2. SESAM/SQL-Server Standard Edition (SES/SQL-SE): Für jene Kunden, die einen multitaskfähigen Database-Handler (DBH) nicht benötigen, wird diese Liefervariante angeboten, die ein 1-Task-DBH-System umfasst.

Im Folgenden wird von SESAM/SQL-Server gesprochen, wenn es nicht von Bedeutung ist, welche Variante im Einsatz ist.

SESAM/SQL-DCN ist ein Zusatzprodukt zum Datenbanksystem SESAM/SQL-Server und ermöglicht die verteilte Datenbankbearbeitung.

SESAM/SQL-LINK ist ein weiteres Zusatzprodukt für Server der S-Linie. Es kann eingesetzt werden, wenn Datenbanken ausschließlich von einem Programm bearbeitet werden sollen. Der Database-Handler läuft dann im Adressraum dieses Programms ab.

Der Inhalt der Freigabemitteilung entspricht dem Stand der allgemeinen Lieferfreigabe.

Diese und andere aktuelle Freigabemitteilungen sind auf der SoftBooks-DVD enthalten und online verfügbar unter [http://manuals.ts.fujitsu.com/.](http://manuals.ts.fujitsu.com/)

Werden mit dem Einsatz der vorliegenden Produktversion eine oder mehrere Vorgängerversionen übersprungen, so sind auch die Informationen aus den Freigabemitteilungen (bzw. README-Dateien) der Vorgängerversionen zu berücksichtigen.

# <span id="page-3-1"></span>**1.1 Bestellung**

SESAM/SQL-Server V9.0, SESAM/SQL-DCN V9.0 und SESAM/SQL-LINK V9.0 (nur S-Linie) können über Ihre zuständige Vertriebsgesellschaft bezogen werden.

Für diese Produkte gelten die allgemeinen Bedingungen zum Vertrag über die Nutzung und Pflege von Softwareprodukten.

## <span id="page-4-0"></span>**1.2 Auslieferung**

Die Lieferung der Dateien zu SESAM/SQL-Server V9.0, SESAM/SQL-DCN V9.0 und SESAM/SQL-LINK V9.0 erfolgt mit dem Lieferverfahren SOLIS.

Im SOLIS2-Lieferanschreiben sind die jeweils gültigen Datei- und Datenträgermerkmale aufgeführt.

Die folgende Tabelle zeigt die Release Units an, die mit einem bestimmten Produkt geliefert werden.

Es werden einheitliche Produktlinien angeboten, die für alle Hardware-Linien eingesetzt werden können.

Für Produkte, die nur auf einer Hardwarelinie zum Einsatz kommen, steht ein entsprechender Vermerk in der Spalte "Release Unit".

 $\overline{\phantom{a}}$ 

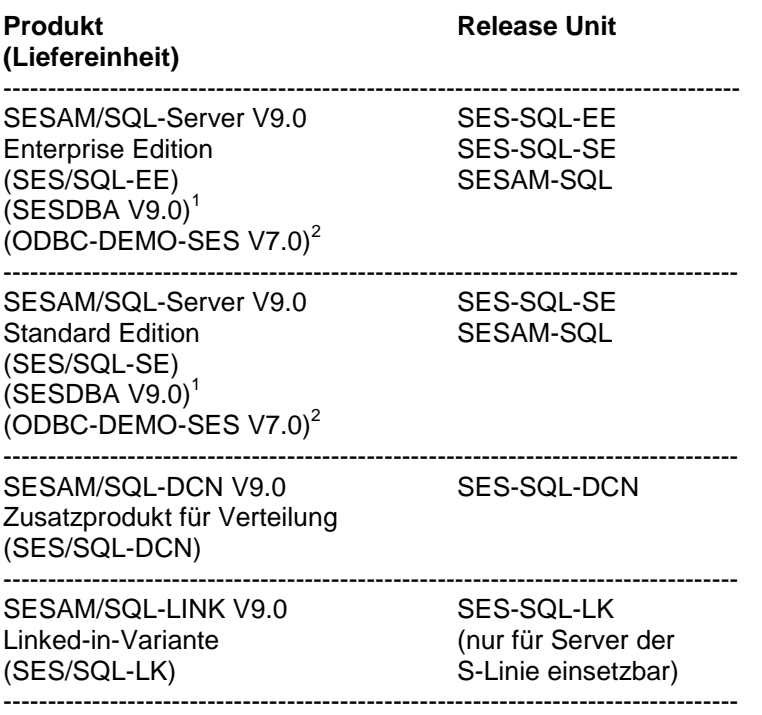

Für den Einsatz der Liefereinheiten SES/SQL-DCN und SES/SQL-LINK ist zusätzlich eine der Liefereinheiten SES/SQL-SE oder SES/SQL-EE erforderlich.

Die Auslieferung umfasst - nach Release Units gruppiert - die in der nachstehenden Tabelle aufgeführten Dateien.

Hardwareabhängige Dateien sind als solche durch Hinweis gekennzeichnet. Befinden sich hardwarespezifische Dateien in einer Liefereinheit, dann wird durch das SOLIS/IMON-Liefer- und Installationsverfahren sichergestellt, dass nur die zur Hardware passenden Dateien in das System übernommen werden.

Name der Release Unit und Name der Liefereinheit stimmen überein, d.h. Name der Release Unit ist auch der Name der Liefereinheit.

<sup>1</sup> Die Release Unit SESDBA umfasst die Server- und Client-Software für die JDBC-, ADO.NET- und PHP/PDO-Schnittstelle zu SESAM/SQL. Bitte beachten Sie die separate Freigabemitteilung zu dieser Release-Unit.

<sup>2</sup> Die Release Unit ODBC-DEMO-SES ist kein Bestandteil von SESAM/SQL, sondern umfasst eine Demo-Version des ODBC-Treibers ODBC-Rocket (Client- und Sever-Teil) der gfs Gesellschaft für Informationssysteme mbH & Co. KG, Poppenbüll. Damit ist ein transparenter Datenzugriff vom PC aus auf SESAM/SQL-Datenbanken über die ODBC-Schnittstelle möglich. Weitere Informationen sind der Freigabemitteilung von ODBC-DEMO-SES und der Web-Seite [http://www.odbc](http://www.odbc-rocket.de/)[rocket.de](http://www.odbc-rocket.de/) zu entnehmen.

## **Release Unit SESAM-SQL:**

Diese Release Unit enthält jene Lieferbestandteile, die mit jeder der Produktvarianten SES/SQL-EE und SES/SQL-SE ausgeliefert werden.

Folgende Lieferbestandteile werden unabhängig vom HSI benötigt:<br>SYSSII.SESAM-SQL.090 Struktur- und Installatic Struktur- und Installations-Datei für

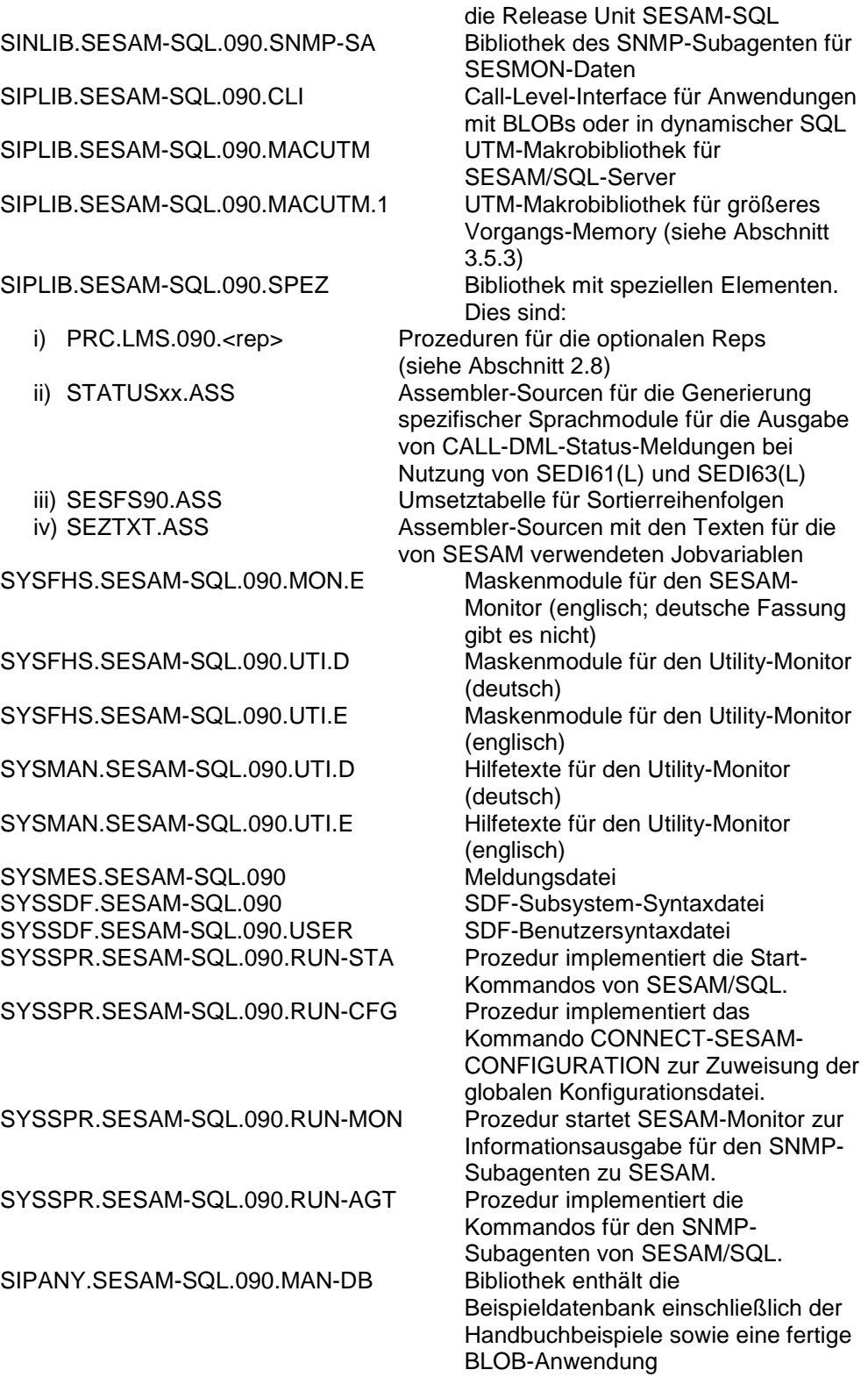

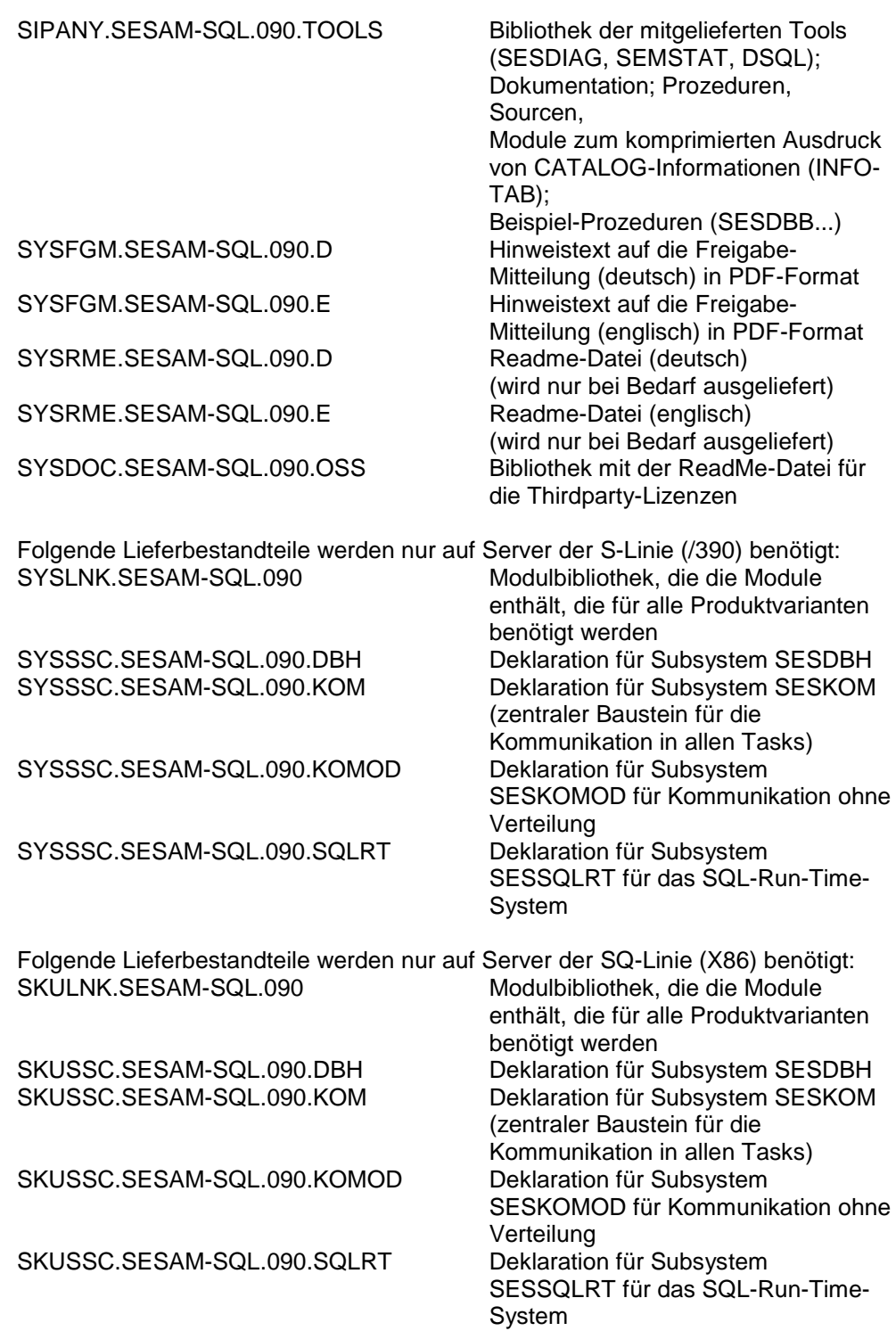

#### **Release Unit SES-SQL-EE (Enterprise Edition):**

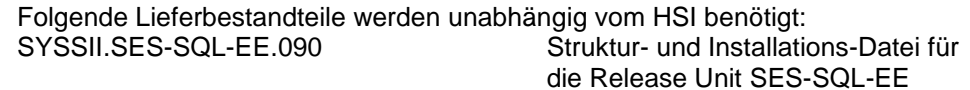

Folgender Lieferbestandteil wird nur auf Server der S-Linie (/390) benötigt: SYSLNK.SES-SQL-EE.090 SESAM-Modulbibliothek, die die Module enthält, die nur für den independent DBH der Enterprise Edition benötigt werden

Folgender Lieferbestandteil wird nur auf Server der SQ-Linie (X86) benötigt: SKULNK.SES-SQL-EE.090 siehe SYSLNK.SES-SQL-EE.090

#### **Release Unit SES-SQL-SE (Standard Edition):**

Folgende Lieferbestandteile werden unabhängig vom HSI benötigt: SYSSII.SES-SQL-SE.090 Struktur- und Installations-Datei für die Release Unit SES-SQL-SE

Folgender Lieferbestandteil wird nur auf Server der S-Linie (/390) benötigt: SYSLNK.SES-SQL-SE.090 SESAM-Modulbibliothek, die die Module enthält, die für den independent DBH der Standard Edition benötigt werden

Folgender Lieferbestandteil wird nur auf Server der SQ-Linie (X86) benötigt: SKULNK.SES-SQL-SE.090 siehe SYSLNK.SES-SQL-SE.090

#### **Release Unit SES-SQL-DCN (Zusatzprodukt für Verteilung):**

Folgende Lieferbestandteile werden unabhängig vom HSI benötigt: SYSSII.SES-SQL-DCN.090 Struktur- und Installations-Datei für die Release Unit SES-SQL-DCN

Folgende Lieferbestandteile werden nur auf Server der S-Linie (/390) benötigt: SYSLNK.SES-SQL-DCN.090 SESAM-Modulbibliothek, die die Module enthält, die nur für

SESAM/SQL-DCN benötigt werden SYSSSC.SES-SQL-DCN.090.KOMMD Deklaration für SESAM/SQL-DCN Subsystem in Speicherklasse 3/4 zur Kommunikation mit Verteilung

Folgender Lieferbestandteil wird nur auf Server der SQ-Linie (X86) benötigt: siehe SYSLNK.SES-SQL-DCN.090 SKUSSC.SES-SQL-DCN.090.KOMMD siehe SYSSSC.SES-SQL-DCN.090.KOMMD

#### **Release Unit SES-SQL-LK (Linked-In-Variante):**

Diese Release Unit ist nur auf Server der S-Linie (/390) verfügbar.

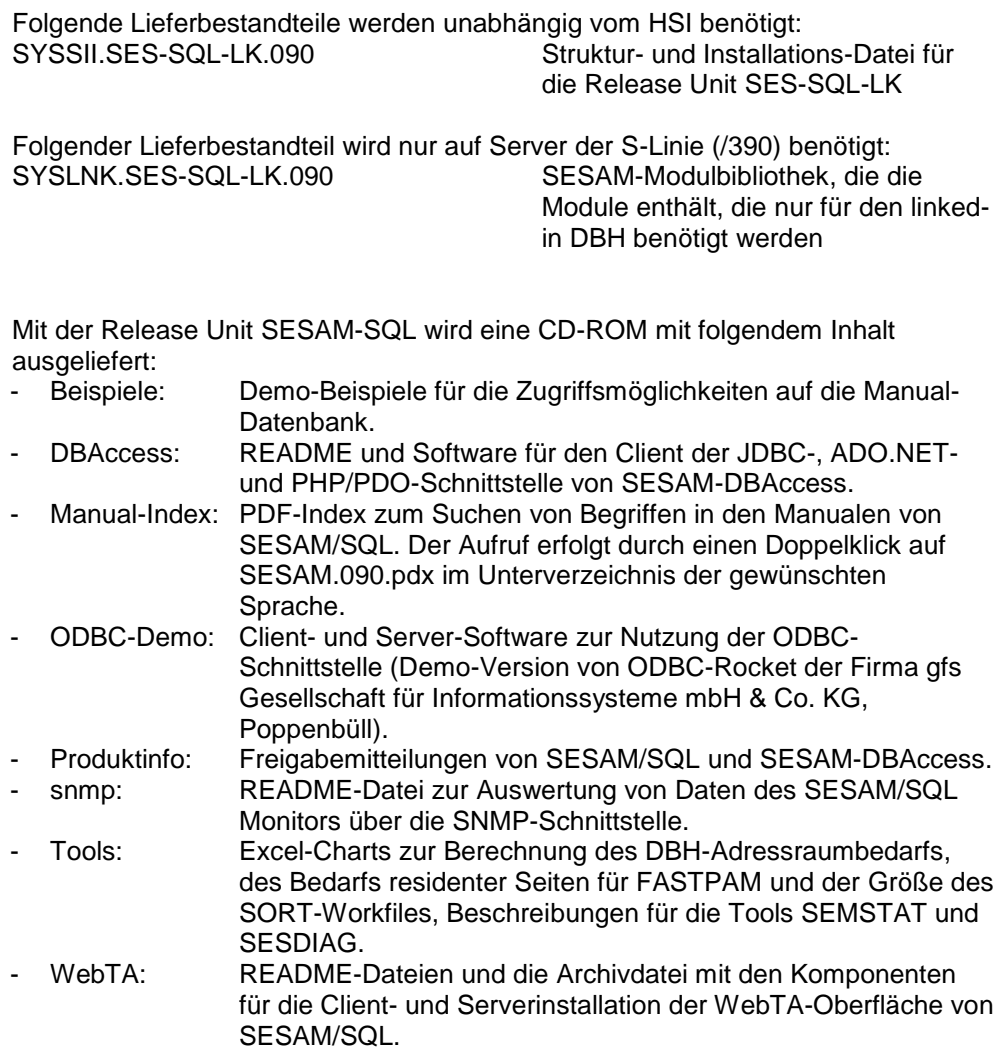

## <span id="page-9-0"></span>**1.3 Dokumentation**

Die Dokumentation zu BS2000/OSD ist unter dem Titel BS2000/OSD SoftBooks in deutscher und englischer Sprache auf DVD erhältlich.

Die Dokumentation ist auch als Online-Manuale unter [http://manuals.ts.fujitsu.com](http://manuals.ts.fujitsu.com/) verfügbar. Handbücher, die mit einer Bestellnummer angezeigt werden, können auch in gedruckter Form bestellt werden.

Zu diesen Handbüchern kann es zusätzlich README-Dateien geben. Sie enthalten Änderungen und Erweiterungen zum Handbuch des jeweiligen Produktes. Die Dateien haben folgenden Namensaufbau:

SYSRME.<produkt>.<version>.D (Datei mit deutschem Text) SYSRME.<produkt>.<version>.E (Datei mit englischem Text)

Beim Drucken der Dateien sollte im PRINT-FILE-Kommando der Operand CONTR-CHAR=EBCDIC angegeben werden.

# <span id="page-10-0"></span>**2 Software-Erweiterungen**

In den folgenden Abschnitten sind die wichtigsten Neuerungen im Vergleich mit der Vorversion V8.0 zusammengefasst. Eine tabellarische Übersicht findet sich auch in den Einleitungen der neu aufgelegten Handbücher; dort werden jeweils das Handbuch und das Kapitel genannt, in dem die Änderung beschrieben wird.

# <span id="page-10-1"></span>**2.1 SQL-Erweiterungen**

- PHP/PDO-Client:

Mit SESAM/SQL V9.0 wird ein PHP/PDO-Treiber für die Linux Application Units des SE-Servers als php-Extension in Form des passenden so-Files sesam\_sql.so für SLES angeboten. Damit wird Apache-Servern, die auf diesen Application Units betrieben werden, der Zugriff auf SESAM-Datenbanken in php-scripts ermöglicht.

Als Bindeglied zwischen dem PHP/PDO-Treiber und dem DBH wird der bewährte DBA-Server benutzt.

- Stored Procedures: Weitere Kontrollstatements: In SESAM/SQL V9.0 wird die Liste der möglichen Prozeduranweisungen um die CASE-, WHILE-, REPEAT-, FOR- und ITERATE-Anweisung erweitert. Damit wird im Wesentlichen der komplette Funktionsumfang der Kontrollanweisungen im SQL-Standard für Stored Procedures angeboten.
- CALL-Statement in Stored Procedures: Im Rahmen von SESAM/SQL V9.0 sind auch geschachtelte Stored Procedures möglich. Dazu wird die Liste der möglichen Prozeduranweisungen um die CALL-Anweisung erweitert.
- Diagnoseanweisungen in Stored Procedures: Durch die Anweisungen GET DIAGNOSTICS, SIGNAL und RESIGNAL ist eine verbesserte Programmierung von Prozeduren möglich. Insbesondere kann eine Fehlersituation analysiert und differenziert darauf reagiert werden.
- User Defined Functions: User Defined Functions (UDF) sind Funktionen, die in einer Datenbank gespeichert und verwaltet werden. Eine UDF kann in irgendeiner SQL-Anweisung genauso aufgerufen werden, wie eine in SQL definierte Funktion (z.B. UPPER).
- Zusätzliches Debugging in Stored Procedures: Für Debuggingzwecke wird das bereits existierende Pragma DEBUG PROCEDURE um die Angabe eines Levels erweitert und ein neues Pragma DEBUG VALUE eingeführt, mit dem Debugging von beliebigen Werten ermöglicht wird.
- Autonome Transaktionen: Eine autonome Transaktion ermöglicht es dem Anwender, Daten unabhängig vom Ausgang der umgebenden Transaktion in der Datenbank festzuschreiben. D.h. es wird eine Möglichkeit eröffnet, persistente Information in die Datenbank zu schreiben, bevor der Rollback der Anwendertransaktion ausgelöst wird.
- IN-Prädikat mit einem einzigen Listenelement: In SESAM/SQL musste bisher in einem IN-Prädikat, das eine Menge von Vergleichselementen spezifiziert, diese Liste mindestens zwei Elemente haben. In SESAM/SQL V9.0 wird diese Einschränkung aufgehoben. Es sind also auch IN-Prädikate erlaubt, bei denen nur ein Vergleichselement angegeben ist. Damit wird die automatische Generierung von Vergleichsbedingungen vereinfacht.
- SimpleCase Expression gemäß Standard: Seit dem SQL Standard 2003 sind im CASE-Ausdruck hinter WHEN auch mehrere Ausdrücke möglich, so dass ein CASE-Ausdruck kürzer formuliert werden kann. In SESAM/SQL V9.0 wird diese Möglichkeit der Formulierung angeboten.
- Anwenderspezifische Default-Pragmas: In SESAM/SQL V9.0 ist es möglich, in einer Anwender-Konfigurationsdatei global gewisse Optimierungshinweise vorzugeben. Zusätzlich wird neues Pragma KEEP eingeführt, mit der die Reihenfolge der Joinoperanden aus der Anweisung beibehalten wird.

# <span id="page-11-0"></span>**2.2 Utility-Funktionen**

Anpassungen an BS2000 SORT V8.0: In SESAM/SQL V9.0 kann die Fähigkeit des BS2000 SORT V8.0 genutzt werden, mehr als 2.147.483.639 Sätze zu sortieren.

# <span id="page-11-1"></span>**2.3 Utility-Monitor**

- Neue und geänderte Masken im Menü INFORMATION\_SCHEMA (INF): Im INFORMATION\_SCHEMA existieren Views, die Informationen zu Routinen beinhalten. Der Inhalt der Views ROUTINES, ROUTINE\_TABLE\_USAGE, ROUTINE\_COLUMNN\_USAGE, ROUTINE\_PRIVILEGES, PARAMETERS, VIEW\_ROUTINE\_USAGE und ROUTINE\_ROUTINE\_USAGE wird im Utility-Monitor mittels neuer Masken dargestellt.
- Neue Masken im Menü SYS\_INFO\_SCHEMA (SNF): Im SYS\_INFO\_SCHEMA existieren Views, die Informationen zu Routinen beinhalten. Der Inhalt der Views SYS\_ROUTINES, SYS\_PARAMETERS, SYS\_ROUTINE\_PRIVILEGES, SYS\_ ROUTINE\_USAGE, SYS\_VIEW\_ROUTINE\_USAGE und SYS\_ROUTINE\_ROUTINE\_USAGE wird im Utility-Monitor mittels neuer Masken dargestellt.

# <span id="page-11-2"></span>**2.4 Administration**

Protokollierung von Optionsänderungen in SESMON: Ab SESAM/SQL V9.0 werden in SESMON die DBH-Optionen nach einer Änderung erneut nach SYSLST protokolliert.

# <span id="page-11-3"></span>**2.5 Performance**

- Read-Ahead bei sequentiellen Scans: Ab SESAM/SQL V9.0 werden Datenbankblöcke durch einen asynchronen Systemauftrag vorausgelesen. Dabei spielt es keine Rolle, ob über Primärschlüssel oder über Satznummernliste gelesen wird.
- Spezielle Prädikate auf Teile des Primärschlüssels: Ab SESAM/SQL V9.0 werden spezielle Prädikate auf Teile des Primärschlüssels in eine Liste von aufsteigenden disjunkten Intervallen von Primärschlüsselwerten umgesetzt.
- Optimierung der Nutzung des Schreibthreads: Bis SESAM/SQL V8.0 kann es vorkommen, dass sich eine Änderung des Buffer-Limits nicht auf den Einsatz des Schreibthreads auswirkt. Ab SESAM/SQL V9.0 wird der Grenzwert auch in nicht ändernden Anweisungen ausgewertet. Dadurch kommen die Schreibthreads schneller zum Einsatz.
- Abschlussstatistik beim Nachfahr-DBH: Im SYSLST-Protokoll eines Nachfahr-DBH wird ab SESAM/SQL V9.0 eine Zugriffsstatistik über die I/Os ausgegeben.

# <span id="page-12-0"></span>**2.6 Sonstiges**

- Wartungsinfo bei Live-Migration: Mit der von BS2000/OSD angebotenen Funktionalität "Live Migration" ist es möglich, ein laufendes BS2000/OSD-System auf einen anderen Host umzuziehen. Ab SESAM/SQL V9.0 erkennt SESAM dieses Ereignis und wiederholt die Ausgabe der DBH-Optionen in SESMON auf SYSLST und in Datei. Zusätzlich kann das Ereignis "Live Migration" über die neue View SYS\_ENVIRONMENT im SYS\_INFO\_SCHEMA erkannt werden.
- Analyse teurer Anweisungen: Im SYS\_INFO\_SCHEMA wird der neue View SYS\_DML\_RESOURCES zur Verfügung gestellt, mit dessen Hilfe sich DML-Anweisungen ermitteln lassen, die viele Betriebsmittel verbrauchen.
- Auftragsdaten für SESCOS aus der Servicetask: Ab SESAM/SQL V9.0 werden für die SESCOS-Protokollierung auch die Verweilzeit, die CPU-Zeit und die Anzahl der Dateizugriffe (I/O) in einer Servicetask berücksichtigt.
- Bildung des Kommunikationsnamens im Anwender-Connection: Ab SESAM/SQL V9.0 bildet SESAM/SQL den Kommunikationsnamen im Anwender-Connection als SE<tsn>60.
- CR A0600969: Fehlermeldungen auf SYSOUT ausgeben: Im CR A0600969 wird gefordert, dass alle Meldungen von SESADM auf SYSOUT ausgegeben werden sollen, damit dort die vollständige Protokoll- und Fehlerinformation zu finden ist. Ab SESAM/SQL V9.0 gibt SESADM daher alle Meldungen auf SYSLST und SYSOUT aus, unabhängig von der Betriebsart BATCH oder DIALOG.
- CRTE-Zuweisung im Anwender-Connection Die Link-Zuweisungen des Anwenders bleiben nach dem Nachladen des SESAM-Connections auch im UTM-Fall unverändert. Deshalb werden ab SESAM/SQL V9.0 alle Zuweisungen, die SESAM/SQL während der Initialisierung des SESAM-Connections temporär vornimmt, wieder rückgängig gemacht.

# <span id="page-12-1"></span>**2.7 Beispieldatenbank**

In der Beispieldatenbank werden die neuen Funktionen berücksichtigt.

# <span id="page-12-2"></span>**2.8 Realisierte Change Requests (CR)**

In dieser Version wurde folgender Change Requests realisiert:

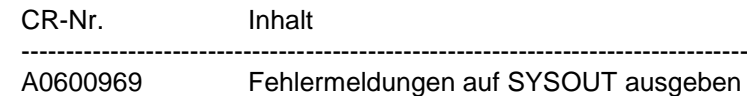

# <span id="page-13-0"></span>**2.9 Optionale Reps**

Die hier beschriebenen optionalen Reps sind in der Bibliothek SIPLIB.SESAM-SQL.090.SPEZ enthalten als J-Elemente mit den Namen PRC.LMS.090.OPT.<hwline>.<rep>, wobei <http://www.line> die Hardware-Linie bezeichnet und <rep> die Bezeichnung des Reps darstellt. Für <hw-line> kann stehen:

SYS – Rep für die S-Linie (/390) SKU – Rep für die SQ-Linie (X86)

Jeder Rep ist für alle Hardware-Linien verfügbar.

Die Rep-Prozeduren beinhalten auch immer die 'UNREP-Funktionalität', d.h. es kann der jeweils optional eingeschaltete Rep auch wieder zurückgenommen werden. Einzelheiten sind der Inline-Beschreibung der einzelnen Reps zu entnehmen.

Wird ein optionaler Rep benötigt, so wird beim Aufruf der jeweiligen Rep-Prozedur eine Zielbibliothek verlangt. Der Anwender sollte beachten, dass der Rep sowohl in der versionsspezifischen Bibliothek SYSLNK.SESAM-SQL.090 bzw. SKULNK.SESAM-SQL.090 als auch in einer eventuell noch zusätzlich genutzten Bibliothek einzuspielen ist.

## <span id="page-13-1"></span>**2.9.1 Rep: CATCACHE**

Mit diesem Rep kann die Größe des Catalog-Caches modifiziert werden.

Es sei:

C der Wert der DBH-Ladeoption COLUMNS,

P der Wert der DBH-Ladeoption PLANS,

F ein bestimmter Faktor, der standardmäßig den Wert 2 hat und mittels dieser optionalen LMS-Rep-Prozedur modifiziert werden kann.

Dann bietet der Catalog-Cache Platz für die Metadaten von genau F\*C\*P Columns. Wenn F den Wert 0 erhält, ist der Catalog-Cache somit ausgeschaltet.

## <span id="page-13-2"></span>**2.9.2 Rep: COSSQLLN**

Dieser Rep bewirkt die Modifizierung der Maximal-Länge der Ausgabe von SQL-Strings hinsichtlich der Auftragsprotokollierung.

Zweck dieses Reps ist, den hohen Längenwert zu verkleinern, um das Schreiben der SQL-Strings auf das CO-LOG performanter zu gestalten. Durch einen entsprechend kleineren Wert kann die Ausgabe von SQL-Strings verkürzt werden, so dass IOs eingespart werden können.

## <span id="page-14-0"></span>**2.9.3 Rep: DCN-ZEIT**

Das Senden von Nachrichten mit DCAM kann wegen Mangel an Arbeitsspeicher scheitern. Danach gibt es noch 2 Sendeversuche. Zwischen je zwei Sendeversuchen liegt ein Warten mit 100 Millisekunden. Wenn alle Sendeversuche scheitern, gilt das Senden als gescheitert.

Mit dieser optionalen LMS-Rep-Prozedur kann für den DCAM-Betrieb die Anzahl der Sendeversuche und der zeitliche Abstand zwischen den Sendeversuchen eingestellt werden. Bei der Wahl der Werte ist zu beachten, dass größere Werte für Sendeversuche und Pausen die Performance des DBH's beeinträchtigen. Werteangaben außerhalb der unten angegebenen Wertebereiche können zu Fehlverhalten des DBHs führen.

Es gilt als Vorbelegung:

Standardwert der Anzahl Sendeversuche: 3 (Veränderung möglich zwischen X'0001' und X'7FFF')

Standardwert für die Wartezeit zwischen zwei Sendeversuchen: 100 Millisekunden (Veränderung möglich zwischen X'0032' und X'03E8')

## <span id="page-14-1"></span>**2.9.4 Rep: DOPPELDUMP**

Wenn ein Consistency Check mehrmals hintereinander auftritt, so werden die Diagnoseunterlagen gewöhnlich nur beim ersten Mal erstellt. Mit diesem Rep werden die Unterlagen immer erstellt.

Bitte setzen Sie diesen Rep nur in Absprache mit Ihrem Software-Service ein.

Eine einmalige Wiederholung der Diagnoseunterlagenerstellung kann außerdem mit dem Administrations-Kommando:

//SET-DIAGNOSIS-DUMP-PARAMETER DUMP=\*ON(SELECT=\*SQL(SQLSTATE=...))

erreicht werden.

## <span id="page-14-2"></span>**2.9.5 Rep: DRIVE60**

Dieser Rep bewirkt, dass DRIVE-TIAM-Anwendungen im Old-Style-Betrieb von SESAM/SQL als TIAM-Anwendungen, und nicht als DCAM-Anwendungen behandelt werden. Das mehrmalige Starten solcher DRIVE-TIAM-Anwendungen kann damit nicht mehr zum Status 2B/AG führen. Haben mehrere gleichzeitig laufende DRIVE-Anwendungen beim Starten des DRIVE in "PAR USER=" denselben Usernamen angegeben, werden sie mit Status 2U/DR abgewiesen. Nur wenn dieser Rep eingeschaltet ist, wird die Angabe von "PAR USER=" als Applikationsname in die SESAM-Userid übernommen.

## <span id="page-15-0"></span>**2.9.6 Rep: ESCALATION-MSG**

Dieser Rep bewirkt, dass beim Hochziehen (Eskalation) einer Transaktionssperre von Satz oder Indexwert auf Tabelle bzw. Index eine Systemmeldung SES3207 bzw. SES3208 ausgegeben wird.

Mit dem Parameter "ESCALATION-MESSAGE=\*UNCHANGED" wird die Einstellung des Reps nicht geändert.

Mit dem Parameter "ESCALATION-MESSAGE=FALSE" wird die Ausgabe der MSG7-Meldung deaktiviert.

Mit dem Parameter "ESCALATION-MESSAGE=TRUE" wird die Ausgabe der MSG7-Meldung aktiviert.

Da die Häufigkeit einer Eskalation während einer SESAM-Session nicht vorhersagbar ist, kann es beim Einsatz dieses Reps zu sehr vielen Meldungen SES3207 und SES3208 kommen.

Bitte setzen Sie diesen Rep unbedingt nur in Absprache mit Ihrem Software-Service ein!

## <span id="page-15-1"></span>**2.9.7 Rep: JOPTGRENZE**

Mit dieser optionalen LMS-Rep-Prozedur kann der Algorithmus zur Optimierung der CALL-DML-Joinverarbeitung modifiziert werden.

Diese Grenze bestimmt die Scheide zwischen 'nested-loop'- und 'merge'-Join. Diese Grenze kann aber durch die SI-Länge des Join-Attributes vermindert werden, da diese Länge die Größe eines Join-Satzes in der Join-Werte-CD bestimmt.

Es gilt als Vorbelegung für diese Grenze:

Standardwert der verwendeten Grenze: 16 (X'00000010') (Veränderung möglich zwischen X'00000001' und X'00007FFF')

## <span id="page-15-2"></span>**2.9.8 Rep: LOCK-V1**

Mit diesem Rep wird das Lockverhalten entsprechend dem Verhalten in der Version SESAM/SQL V1.\* eingestellt.

#### <span id="page-15-3"></span>**2.9.9 Rep: NORTSTRACE**

In SESAM/SQL V3.0A wurde im SQL-RTS ein kleiner Tracebuffer zur Verbesserung der Diagnostizierbarkeit von Problemen eingerichtet. Für diesen Tracebuffer werden ca. 400 Byte im UTM-Vorgangsmemory benötigt.

Für die meisten Anwendungen wird dies keine Auswirkung haben. Falls jedoch eine Anwendung bislang (in einer Version < SESAM/SQL V3.0) den UTM-Vorgangsmemory bis auf die letzten 400 Bytes ausnutzt, kann es passieren, dass ein Speichermangel auftritt. Für diesen Fall kann der Trace mit diesem Rep abgeschaltet werden.

## <span id="page-16-0"></span>**2.9.10 Rep: RPTC**

Dieser Rep bewirkt, dass bei SESDCN ein INTR RESET, der sich auf eine Transaktion bezieht, welche sich im Zustand "externer PTC" befindet, nicht mit der Meldung SEN2012 abgewiesen, sondern durchgeführt wird.

## <span id="page-16-1"></span>**2.9.11 Rep: SCVINAKT**

Dieser Rep beeinflusst die Freigabe von Betriebsmitteln eines USERs an die systemweite Speicherverwaltung.

Bei CLOSE SCAN am Ende eines Statements bzw. bei CLOSE CURSOR werden Betriebsmittel frei. Diese werden zunächst in einer benutzerspezifischen Kette verwaltet und eventuell von diesem wieder verwendet.

Enthält die Kette mehr als "n" Scans und deren Betriebsmittel, so werden diese an die systemweite Verwaltung zurückgegeben. Diese Grenze "n" ist durch diesen Rep beeinflussbar. Wird "n" groß gewählt, ist der Betriebsmittelbedarf (hier Speicher) höher.

Bei kleinem "n" ist die Pfadlänge eines Statements höher, und bei hoher Parallelität kann es zu Serialisierungskonflikten in der Speicherverwaltung kommen.

## <span id="page-16-2"></span>**2.9.12 Rep: SIGNCODE-F**

Standardmäßig ist x'C' der Code für positives Vorzeichen in COBOL-Ausgabevariablen der Datentypen NUMERIC und DECIMAL. In einigen Vorgängerversionen wurde stattdessen x'F' als Code für positives Vorzeichen verwendet.

Mit dieser optionalen LMS-Rep-Prozedur kann das alte Verhalten von SQL-Programmen wiederhergestellt werden.

Wird sie auf die Modulbibliothek angewendet, aus der SQL-Programme SESAM/SQL-Module nachladen, so erhalten Ausgabevariablen der Datentypen NUMERIC und DECIMAL in diesen SQL-Programmen den alten Vorzeichencode x'F' bei positivem Wert.

## <span id="page-16-3"></span>**2.9.13 Rep: SONDEROPEN**

Seit der SESAM/SQL V3.0 werden bestimmte Sonderopenkennzeichen nicht mehr unterstützt. Mit diesem optionalen Rep wird die Benutzung von Sonderopenkennzeichen wieder ermöglicht.

## <span id="page-16-4"></span>**2.9.14 Rep: STATUS97**

Mit dieser optionalen LMS-Rep-Prozedur kann die Prüfung des Fragebereichslängenfeldes ausgeschaltet werden.

## <span id="page-17-0"></span>**2.9.15 Rep: SYSDUMP**

Dieser Rep bewirkt, dass beim Abbruch einer DBH-Task mit einem beliebigen P-Fehler anstatt eines Userdumps zur besseren Diagnose ein Systemdump erstellt wird.

Mit dem Parameter "SYSDUMP=TRUE" wird die Erstellung eines Systemdumps aktiviert.

Mit dem Parameter "SYSDUMP=FALSE" wird die Erstellung eines Systemdumps deaktiviert.

Bitte setzen Sie diesen Rep nur in Absprache mit der Systemdiagnose ein, und beachten Sie die folgenden Hinweise bitte unbedingt!

- Damit ein Systemdump erstellt werden kann, muss die Benutzerkennung, in der der DBH gestartet wird, im Benutzerkatalog mindestens das Test-Privileg READ-PRIVILEGE=3 haben.
- Beim Abbruch eines DBH-Tasks beenden sich auch alle anderen DBH-Tasks des Multitask-DBHs.

## <span id="page-17-1"></span>**2.9.16 Rep: SYSDUMP-ALL**

Dieser Rep bewirkt, dass im Fall eines CC's statt eines Userdumps ein Systemdump gezogen wird.

Mit dem Parameter "SYSDUMP=TRUE" wird die Erstellung eins Systemdumps aktiviert.

Mit dem Parameter "SYSDUMP=FALSE" wird die Erstellung eins Systemdumps deaktiviert.

Bitte setzen Sie diesen Rep nur in Absprache mit der Systemdiagnose ein, und beachten Sie die folgenden Hinweise bitte unbedingt!

Damit ein Systemdump erstellt werden kann, muss die Benutzer-Kennung, in der der DBH gestartet wird, im JOIN-Eintrag mindestens folgende Test-Privilegien haben: READ-PRIVILEGE=3,

WRITE-PRIVILEGE=1.

- Die weitere CC-Behandlung wird "normal" fortgesetzt, d.h. notwendige Defektmarkierungen werden durchgeführt genauso ein interner Wiederanlauf (falls bei den Gewicht vorgesehen).

## <span id="page-17-2"></span>**2.9.17 Rep: TEMPVIEW**

Temporäre Views werden seit SESAM/SQL V3.1 nicht mehr unterstützt und sollten durch statische Views ersetzt werden.

Mit diesem Rep wird die Benutzung von temporären Views wieder ermöglicht.

## <span id="page-18-0"></span>**2.9.18 Rep: UTIKEL**

Mit diesem Rep kann die Größe des Utility-Kellers durch Ändern des Faktors F modifiziert werden.

F bezeichnet die Größe des Utility-Kellers in KByte. Der Standardwert für F ist 1024, d.h. die Standardgröße des Utility-Kellers beträgt 1 MByte. Wenn F den Wert 0 erhält, dann wird die Kellerung von Utility-Anweisungen ausgeschaltet.

# <span id="page-19-0"></span>**3 Technische Hinweise**

## <span id="page-19-1"></span>**3.1 Ressourcenbedarf**

Der Einsatz von SESAM/SQL-Server V9.0 ist auf Anlagen ab 512 MB Hauptspeicherausbau möglich.

Der maximale Benutzeradressraum der DBH-Ablaufkennung sollte im Benutzerkatalog des Home-Pubsets so groß festgelegt werden, dass Meldungen vermieden werden, die auf einen Adressraumengpass während der Session hinweisen.

Als Mindestwert sollte der Eintrag 512 MB betragen. Je nach Anwendung kann jedoch auch ein wesentlich höherer User-Adressraum erforderlich sein.

Für die Abschätzung des benötigten Adressraums in Abhängigkeit von den anwenderspezifischen DBH-Optionen ist auf der mitgelieferten CD-ROM im Directory 'Tools' ein EXCEL-Chart unter dem Namen

SYSDAT.SESAM-SQL.090.SP.D.xlsx.

abgelegt.

Im selben Verzeichnis gibt es ein weiteres EXCEL-Chart

SYSDAT.SESAM-SQL.090.RESIDENT.xlsx

mit dem die Anzahl residenter Seiten für die optimale Nutzung von FASTPAM berechnet werden kann.

Die Performance der SESAM/SQL-Version V9.0 wurde in Benchmarkmessungen mit der Performance der Vorgängerversion SESAM/SQL V8.0 verglichen. Zum Einsatz kamen dabei die Benchmarks TPCB, TPS und Wisconsin auf verschiedenen Hardware-Technologien (S- und SQ-Servern).

Bei den Messungen wurden in Durchsatz und Ressourcenbedarf lediglich geringfügige Unterschiede zur Vorgängerversion festgestellt.

# <span id="page-19-2"></span>**3.2 SW-Konfiguration**

SESAM/SQL-Server V9.0 arbeitet mit den angegebenen Versionen folgender Softwareprodukte zusammen:

Bei Produkten, zu denen explizit keine Version angegeben ist, wird die Version vorausgesetzt, die mit dem jeweiligen OSD-Paket (der jeweiligen Betriebssystemversion) als technisch gekoppelte Freigabe bzw. entkoppelte Freigabe ausgeliefert wird.

Notwendige Betriebssystemversion, je nach Hardware-Architektur:

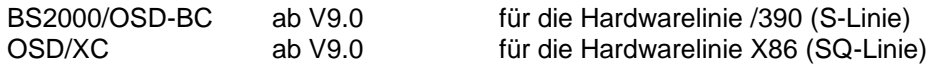

Zum Produktionsbetrieb zusätzlich notwendige andere Software: (Versionen gemäß Software-Konfigurations-Liste OSD-BC V9.0)

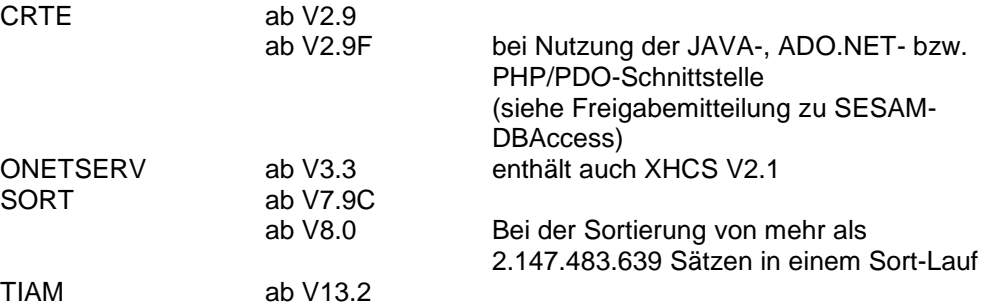

für bestimmte Funktionen optional benötigte Softwareprodukte

- gemäß Software-Konfigurations-Liste OSD-BC V9.0

 $-$ 

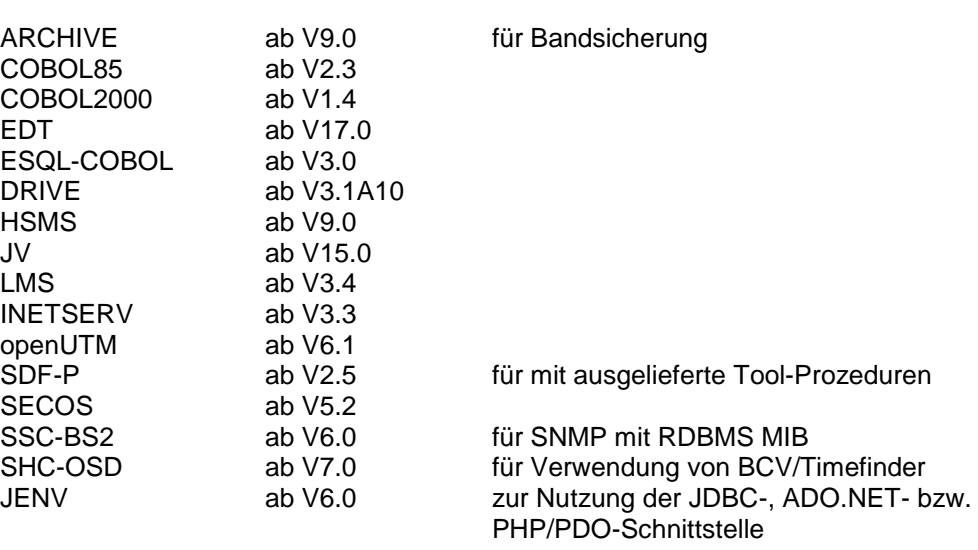

- außerhalb der Software-Konfigurations-Liste OSD-BC V9.0 ADILOS ab V6.4C INFPLAN ab V5.3B SESAM-KLDS ab V3.1D TOM-REF ab V3.0B

bei JDBC Nutzung in der JDBC client Umgebung (Windows / LINUX / UNIX):<br>a JRE ab V1.6 Java JRE

bei ADO.NET Nutzung in der ADO.NET client Umgebung (Windows / LINUX / UNIX):

.NET ab V3.5

- bei PHP/PDO Nutzung in der PHP client Umgebung (LINUX):<br>PHP ab V5.3.8 ab  $V5.3.8$ 

Bitte beachten Sie in Bezug auf die SW-Konfiguration zusätzlich die Freigabemitteilungen der genannten Softwareprodukte.

# <span id="page-21-0"></span>**3.3 Produktinstallation**

Die Installation von SESAM/SQL muss mit dem Installationsmonitor IMON durchgeführt werden. Für die Installation des Produkts müssen neben den Hinweisen in der vorliegenden Freigabemitteilung auch die Informationen zur Installation im Lieferanschreiben sowie im Handbuch des Produktes berücksichtigt werden.

Vor dem Aufruf von IMON sind folgende Aktivitäten durchzuführen:

- Vor der Umstellung auf SESAM/SQL-Server V9.0 werden zunächst alle Applikationen des umzustellenden DBHs ordnungsgemäß beendet.
- Anschließend muss der DBH ordnungsgemäß mit //STOP-DBH UTM-SESSION-INFO=\*DELETE (in SESADM) oder /INFORM-PROGRAM MSG='STOP,DELETE', ... beendet werden (UTM-SESSION-INFO=\*KEEP bzw. MSG='STOP,KEEP' reichen nicht!). Eventuell shared geladene Module oder Subsysteme der Vorversion müssen nicht entladen werden.
- SESAM/SQL-DCN muss falls vorhanden ebenfalls ordnungsgemäß mit //STOP-DCN (in SESADM) oder /INFORM-PROGRAM MSG='STOP', ... beendet werden. Zur versionsübergreifenden Kommunikation siehe Abschnitt 3.5.2.
- Die Transaktionssicherungsdateien TA-LOG1, TA-LOG2 und WA-LOG (sowohl des independent DBH-LOG-Dateien mit Präfix SESAM, als auch aller Servicetasks und des Inlinked-DBH -LOG-Dateien mit Präfix SESLK) und die SESDCN-Logging-Datei SESDLG der alten Version müssen gelöscht werden.
- Bei Umstieg von einer Vorgängerversion < V4.0 ist die Datei mit den Ladeoptionen auf Inkompatibilitäten zu überprüfen und gegebenenfalls anzupassen. Ab SESAM/SQL V4.0 sind die Ladeoptionen aufwärtskompatibel.

Nach diesen Tätigkeiten wird das Produkt mit IMON installiert. Die erforderlichen Eingaben sowie der Ablauf der Installation sind im Handbuch zu IMON beschrieben. Die Installationskennung für alle Liefereinheiten ist beliebig. IMON installiert SESAM/SQL vollständig in ablauffähiger Form.

Nach erfolgreicher Installation des Produktes mit IMON sind noch folgende Arbeiten durchzuführen:

- 1. Wenn die SESAM-Start-Kommandos nicht verwendet werden, so sind in den verwendeten Prozeduren die Dateinamen für die SESAM-Meldungsdatei (SYSMES.) die SESAM-SDF-Syntaxdatei (SYSSDF.) die SESAM-Modulbibliothek (SYSLNK. bzw. SKULNK.) die FHS-Modulbibliotheken für SESMON und SESUTI (SYSFHS.) die Hilfetexte für SESUTI (SYSMAN.) an die neuen Namen anzupassen (siehe auch Abschnitt 1.2).
- 2. Bei der Installation mit dem Verfahren IMON werden die Meldungsdatei SYSMES.SESAM-SQL.090 und die Subsystem-Syntaxdatei SYSSDF.SESAM-SQL.090 standardmäßig aktiviert.

Ist ein paralleler Betrieb von zwei SESAM/SQL-Versionen auf einem Rechner vorgesehen, so muss sichergestellt sein, dass jede Produktversion ihre Meldungen aus der passenden Meldungsdatei übernimmt. Die Start-Kommandos von SESAM/SQL weisen daher die passende Meldungsdatei gegebenenfalls tasklokal zu.

Für den benutzerspezifischen Einsatz wird eine Benutzersyntaxdatei unter dem Namen SYSSDF.SESAM-SQL.090.USER ausgeliefert, die die SDF-Anweisungen der SESAM/SQL-Programme enthält. Diese muss dann eingesetzt werden, wenn keine IMON-Installation erfolgte oder die Subsystem-Syntaxdatei nicht aktiviert ist. Die Zuweisung erfolgt über:

/MODIFY-SDF-OPTIONS SYNTAX-FILE = \*ADD ( - / ADD-NAME =<user-id>.SYSSDF.SESAM-SQL.<version>.USER )

Die Start-Kommandos von SESAM/SQL V9.0 führen diese Zuweisung automatisch aus. Die Start-Kommandos selbst werden jedoch immer durch die Subsystem-Syntaxdatei bestimmt. Die Subsystem-Syntaxdatei muss ebenfalls aktiviert sein, falls die Funktionalität 'Globale Konfigurationsdatei' mit dem Kommando /CONNECT-SESAM-CONFIGURATION genutzt werden soll.

3. Falls gewünscht, können zum Abschluss der Installation die Subsysteme von SESAM/SQL V9.0 gestartet werden.

# <span id="page-22-0"></span>**3.4 Produkt-Einsatz**

## <span id="page-22-1"></span>**3.4.1 Hinweise zum Umstieg auf die Version SESAM/SQL V9.0**

Die folgenden Hinweise gelten für den Umstieg von einer früheren Version SESAM/SQL ab V2.0.

Beim Umstieg von einer älteren als der direkten Vorversion sind die entsprechenden Hinweise zum Versionsumstieg der früheren Freigabemitteilungen zu beachten.

Beim Umstieg auf SESAM/SQL V9.0 wird in aller Regel während einer gewissen Umstellphase auf einem Rechner mehr als eine Version von SESAM/SQL installiert sein. Dabei ist zu beachten, dass man stets die SESAM-Programme der korrekten Version startet. Beim versehentlichen Starten des SESAM-DBH der Version 9.0 werden die angegebenen Catalog-Spaces unmittelbar migriert (siehe Abschnitt 3.5.1.1) und wären somit in der Vorversion nicht mehr prozessierbar. Deshalb empfehlen wir dringend die Verwendung der SESAM-Start-Kommandos mit dem Operanden VERSION.

/START-SESAM-<program> VERSION = <version>

oder das BS2000-Kommando

 $/SELECT-PRODUCT-VERSION PRODUCT = SESAM-SQL, VERSION =$ <version>

Dabei kann die Version z.B. aus einer zentralen Job-Variablen versorgt werden.

DBH-Sessions älterer Versionen müssen ordnungsgemäß mit STOP-DBH UTM-SESSION-INFO = \*DELETE (SESADM-Anweisung) beendet sein. Dazu ist es erforderlich, dass alle beteiligten DBH- und openUTM-Sessions im transaktionsfreien Zustand beendet werden.

Danach sind die Transaktionssicherungsdateien TA-LOG1, TA-LOG2 und WA-LOG (sowohl des independent DBH-LOG-Dateien mit Präfix SESAM, als auch aller Servicetasks und des Inlinked-DBH-LOG-Dateien mit Präfix SESLK) und gegebenenfalls die SESDCN-Logging-Datei SESDLG der alten Version zu löschen.

### **3.4.1.1 Migration der Datenbanken**

Beim Übergang von einer Vorversion zu SESAM/SQL V9.0 sind folgende Punkte zu beachten:

- Weder ein Wiederanlauf noch eine Synchronisation mit openUTM noch eine Media-Recovery sind über den Versionsumstieg hinweg möglich.
- Die Cataloge werden beim Versionsumstieg in den Verwaltungsstrukturen migriert. Die Migration des Catalog Spaces nach SESAM/SQL V9.0 erfolgt implizit beim ersten Zugriff mit dem DBH von SESAM/SQL V9.0.

Bei einem Versionsumstieg sollte daher wie folgt vorgegangen werden:

- Voraussetzung für die Migration eines Catalogs nach SESAM/SQL V9.0 ist, dass der Catalog- und die User-Spaces intakt und vollständig sind, d.h. sie dürfen weder defekt noch im Zustand check-, copy-, recover-pending oder loadrunning sein. Es wird empfohlen, vor der Migration noch in der Vorversion eine Sicherung zu erstellen, auf die im Notfall zurückgegriffen werden kann.
- Die Installation wird durchgeführt wie in Kapitel 3.4 beschrieben.
- Vorhandene TA- und WA-LOG-Dateien der Vorversion müssen gelöscht werden.
- Der DBH der SESAM/SQL V9.0 ist zu starten.
- Der erste Zugriff des DBH der SESAM/SQL V9.0 auf einen Catalog- oder User-Space löst automatisch die Migration aus. Die Migration des Catalog-Space findet während der Sessioninitialisierung für alle Cataloge statt, die im DBC (SQL-Database-Catalog) verzeichnet sind. Voraussetzung hierfür ist, dass die Cataloge mit ACCESS=ADMIN eingehängt sind - bei ACCESS=WRITE oder ACCESS=READ scheitert der Zugriff auf einen Catalog der Vorversion.
- Die Migration nach SESAM/SQL V9.0 unterbricht die logische Datensicherung, da Sicherungen und Logging-Dateien einer Vorversion in SESAM/SQL V9.0 nicht für die Media-Recovery verwendet werden können. Deshalb werden migrierte Spaces, für die Logging vereinbart ist, automatisch in den Zustand "copy-pending" gesetzt.

Als erster Zugriff auf einen Catalog aus einer Vorversion mit SESAM/SQL V9.0 wird daher die Utility-Anweisung

COPY CATALOG ... OFFLINE

empfohlen, da damit in einem Ablauf alle Spaces des Catalogs migriert werden und auch die nach der Migration erforderlichen Sicherungskopien aller Spaces des Catalogs erzeugt werden. Danach ist eine problemlose Arbeit mit allen Spaces des Catalogs möglich.

Es ist auch möglich, zunächst nur den Catalog-Space mit der Anweisung

COPY CATALOG\_SPACE ... OFFLINE

zu sichern. Danach können die User-Spaces mit

COPY ... ONLINE

oder anderen geeigneten Mitteln (z.B. Fremdkopie) gesichert werden. Eine Fremdkopie muss mit dem SESADM-Kommando

//PREPARE-FOREIGN-COPY

eingeleitet und mit dem SESADM-Kommando

//END-FOREIGN-COPY

abgeschlossen werden.

Nachdem die erste Sicherung in der V9.0 gezogen ist, sollten noch die nicht mehr benötigten Recovery-Unit Einträge in der CAT-REC-Datei und in den Metadaten des Catalogs gelöscht werden.

Replikate werden nicht migriert. Replikate einer Vorversion können in der V9.0 nicht bearbeitet werden. Falls Replikate genutzt werden, sind sie neu zu erstellen.

#### **3.4.1.2 Sicherungsbestände**

Sicherungsbestände werden nicht migriert. Eine Sicherung aus einer Vorversion ab V2.0 kann zum Lesen in eine V9.0-DBH-Session eingehängt werden.

Das Rücksetzen auf eine Sicherung einer Vorversion ab V2.2 ist mit

RECOVER SPACE ... TO ...

möglich. Dabei wird nicht die Sicherung migriert, sondern der beim Einspielen entstandene Space. Der Space kommt in den Zustand "copy-pending" und muss anschließend gesichert werden.

Das Rücksetzen eines Catalogs auf eine Sicherung einer Vorversion ab V3.1 mit

RECOVER CATALOG ... TO ...

ist ebenfalls möglich. Das Rücksetzen muss jedoch in mehreren Schritten erfolgen:

- 1. Rücksetzen des Catalog-Space mit RECOVER CATALOG\_SPACE ... TO ... Dabei wird der eingespielte Catalog-Space migriert.
- 2. Sichern des Catalog-Space mit COPY CATALOG\_SPACE
- 3. Rücksetzen der Spaces mit RECOVER SPACESET ... unter Angabe des Zeitstempels der Catalog-Sicherung, auf die zurückgesetzt werden soll. Es können auch einzelne Spaces zurückgesetzt werden, wenn nur diese benötigt werden. Dabei werden die eingespielten Spaces migriert.

4. Sichern der Spaces, die im Logging sind, da sich diese Spaces durch die Migration im Zustand "copy-pending" befinden.

#### **3.4.1.3 Umstellungshinweise für SESAM/SQL-DCN**

DCN-Sessions älterer Versionen müssen ordnungsgemäß mit STOP-DCN (SESADM-Anweisung) beendet sein. Dazu ist es erforderlich, dass alle beteiligten DBH- und openUTM-Sessions im transaktionsfreien Zustand beendet werden.

Danach ist die SESDLG-Datei der Vorversion zu löschen.

#### **3.4.1.4 Umstellungshinweise bei der Verwendung virtueller Hosts**

Bei der Verwendung virtueller Hosts mit SESAM/SQL V9.0 lautet der Name der Applikation:

SES090cnf

(cnf ist hierbei der Konfigurationsname).

Bitte berücksichtigen Sie dies in der Datei \$.SYSDAT.BCAM.APPLICATIONS. Siehe dazu auch Abschnitt 8.3 im Manual "Datenbankbetrieb".

#### **3.4.1.5 Umstellung der Anwenderprogramme**

CALL-DML- und SQL-Anwenderprogramme müssen nicht eigens übersetzt oder gebunden werden. Es reicht die Zuweisung der zu SESAM/SQL V9.0 gehörigen Modulbibliothek.

openUTM-Anwendungen müssen nur dann neu generiert und gebunden werden, wenn das Konnektionsmodul SESUTMC aus einer in der Generierung festgelegten Modulbibliothek nachgeladen wird.

Bitte beachten Sie in diesem Zusammenhang eine Erweiterung von openUTM: In der KDCDEF-Steueranweisung DATABASE LIB=... kann man die Nachladebibliothek über eine "logical ID" im Sinn der IMON-Installation angeben. Dadurch wird das Konnektionsmodul SESUTMC dynamisch aus der Modulbibliothek von SESAM/SQL nach-geladen, die durch IMON festgelegt ist. In der Regel ist das die mit der höchsten Versionsnummer. Wenn davon abweichend eine ältere Version verwendet werden soll, muss diese mit dem BS2000- Kommando

/SELECT-PRODUCT-VERSION PRODUCT = SESAM-SQL,VERSION = <version>

explizit ausgewählt werden.

#### **3.4.1.6 Rückmigration**

Eine Rückmigration in eine Vorversion ist nur mit Unterstützung Ihres Service- und Support Centers möglich, da für einen korrekten Ablauf einige Vorabprüfungen und manuelle Eingriffe nötig sind.

## <span id="page-26-0"></span>**3.4.2 Versionsübergreifende Kommunikation und Parallelbetrieb mit SESAM/SQL**

SESAM/SQL-Server V9.0 arbeitet lokal nur mit SESAM/SQL-DCN V9.0; alle DBHs und DCNs müssen in einer Konfiguration dieselbe Version haben.

Versionsübergreifende Kommunikation ist nur konfigurationsübergreifend mit SESAM/SQL-DCN möglich. Falls beide Konfigurationen auf demselben Rechner liegen, müssen sie verschiedene Konfigurationskennzeichen haben.

- 1. SESAM/SQL-Anwenderprogramme mit einem Konnektionsmodul der Version >= V2.0 können über SESAM/SQL-DCN mit einem SESAM/SQL-DBH V9.0 kommunizieren. Da ein SESAM/ SQL-Anwenderprogramm-Connection der Version < 5.0 den KonnektionsmodulParameter CCSN nicht kennt, wird es im DBH der Version 9.0 so behandelt, als wäre CCSN=\*NONE angegeben, d.h. das Anwenderprogramm kann nur einen Catalog bearbeiten, für den als Code-Table "\_NONE\_" vereinbart ist.
- 2. SESAM/SQL-Anwenderprogramme mit einem Konnektionsmodul der Version 9.0 können mit einem SESAM/SQL-DBH ab V3.2 kommunizieren. Bei der Kommunikation eines Anwenderprogrammes, das eine SESAM-Modulbibliothek der Version 9.0 zugewiesen hat, mit einem DBH einer Version < 5.0 führt der DBH keine Überprüfung des CCSN durch.

Versionen kleiner SESAM/SQL V3.2 können nicht versionsübergreifend mit SESAM/SQL V9.0A zusammenarbeiten.

Auch wenn die Subsystem-Syntaxdatei einer Vorversion aktiv ist, kann man mit den Start-Kommandos Programme von SESAM/SQL V9.0 starten. Dabei greifen diese Kommandos auf die Benutzersyntaxdatei SYSSDF.SESAM-SQL.090.USER zu.

## <span id="page-26-1"></span>**3.4.3 Nutzung von größerem Vorgangs-Memory mit openUTM**

Ab einer Größe von 128 KB Vorgangs-Memory (angegeben durch KDCDEF-Steueranweisung MAX VGMSIZE) wird empfohlen, die KDCDB-Makros aus der Bibliothek SIPLIB.SESAM-SQL.090.MACUTM.1 zu verwenden.

## <span id="page-26-2"></span>**3.4.4 Benutzerkennung des HSMS-Archivs**

Bei Nutzung von HSMS für Bandsicherungen kann das HSMS-Archiv auch in einer anderen Benutzerkennung als der des DBH liegen, wenn die Benutzerkennung des DBHs Miteigentümerin des HSMS-Archivs ist.

## <span id="page-26-3"></span>**3.4.5 Benutzung residenter Seiten**

Bei Verwendung der Administrationsanweisungen //RECONFIGURE-DBH-SESSION und //RELOAD-DBH-SESSION muss der optionale REP A0599981 eingesetzt werden, wenn residente Seiten für die Nutzung von FASTPAM genutzt werden sollen. Wenn dieser REP nicht eingesetzt wird, kann FASTPAM nach dem Restart des DBH keine residenten Seiten nutzen.

# <span id="page-27-0"></span>**3.5 Entfallene und gekündigte Funktionen**

Keine

## <span id="page-27-1"></span>**3.6 Inkompatibilitäten**

SESAM/SQL V9.0 ist bis auf die im Folgenden beschriebenen Einschränkungen kompatibel zu SESAM/SQL V8.0.

## <span id="page-27-2"></span>**3.6.1 Replikate**

Replikate werden nicht migriert. Replikate der SESAM/SQL V8.0 können in der V9.0 nicht bearbeitet werden. Falls Replikate genutzt werden, sind sie neu zu erstellen.

## <span id="page-27-3"></span>**3.6.2 Sicherungsdateien**

Sicherungsbestände werden nicht migriert. Sicherungsbestände ab der Version SESAM/SQL V2.0 können in der Version 9.0 zum Lesen eingehängt werden.

## <span id="page-27-4"></span>**3.6.3 Loggingdateien**

Loggingdateien der SESAM/SQL V8.0 können in V9.0 nicht bearbeitet werden. Betroffen sind:

- Transaktionssicherungsdateien TA-LOG und WA-LOG,
- DCN-Sicherungsdatei SESDLG,
- Logging-Dateien DA-LOG und CAT-LOG,

RECOVER [USING] auf Basis einer V8.0-Sicherung ist deshalb in V9.0 nicht möglich.

## <span id="page-27-5"></span>**3.6.4 Grafiktool SESAM/SQL Monitor Manager**

Das Grafiktool SESAM/SQL Monitor Manager, das bisher auf der CD-ROM ausgeliefert wurde, entfällt. Die erfassten Daten können über SNMP im SE-Manager oder über SNMP-Light präsentiert werden.

# <span id="page-27-6"></span>**3.7 Einschränkungen**

Keine.

## <span id="page-28-0"></span>**3.8 Allgemeine Hinweise**

Die folgenden Abschnitte stellen kein geändertes Verhalten gegenüber der Vorgängerversion dar. Sie sollen dem Anwender hilfreiche Informationen für den Produkteinsatz geben.

## <span id="page-28-1"></span>**3.8.1 Beispieldatenbank**

Zum Lieferumfang von SESAM/SQL-Server gehört die Beispieldatenbank AUFTRAGKUNDEN. Diese SESAM/SQL-Datenbank wird im Kapitel 3 des Basishandbuchs beschrieben. Die Bibliothek SIPANY.SESAM-SQL.090.MAN-DB enthält alle Bestandteile, die Sie benötigen, um die in den Handbüchern beschriebenen Beispiele selber auszuprobieren und eigene Anwendungen in einer überschaubaren Umgebung zu entwickeln.

In der Anweisungsdatei INSTR.AUFTRAGKUNDEN.090 befindet sich ein Beispiel mit Anweisungen zu neuen Funktionen dieser Version.

## <span id="page-28-2"></span>**3.8.2 Hinweise zu /START-PROGRAM**

Wenn man zum Start der SESAM/SQL-Programme nicht die SESAM-Start-Kommandos, sondern das Kommando /START-PROGRAM verwendet, muss der Parameter RUN-MODE mit folgenden Operandenwerten angegeben werden: RUN-MODE = \*ADVANCED ( ALTERNATE-LIBRARIES = \*YES, UNRESOLVED-EXTRNS = \*DELAY, LOAD-INFORMATION = \*REFERENCES )

Ein Start-Kommando für ein SESAM-Programm kann wie folgt formuliert werden: /START-PROGRAM FROM = \*MODULE ( LIBRARY = <sesam-library>, -

/ ELEMENT-OR-SYMBOL = <sesam-program>, -

/ PROGRAM-MODE = \*ANY, -

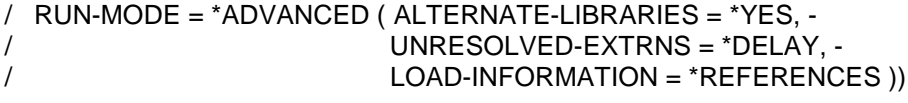

Da sowohl SESAM-Module als auch Module des C-Runtime-Systems nachgeladen werden müssen, muss sowohl die SESAM-Modulbibliothek als auch die Bibliothek des Common RunTime Environment CRTE vor dem Startkommando mittels symbolischer Link zugewiesen werden. Die Lademodul-Bibliothek von CRTE muss unabhängig von der Hardwarelinie diejenige mit /390-Code sein, im Allgemeinen ist dies \$.SYSLNK.CRTE.

Die symbolischen Links sind:

/ADD-FILE-LINK LINK-NAME = SESAMOML,FILE-NAME = <sesam-library> /ADD-FILE-LINK LINK-NAME = BLSLIB01,FILE-NAME = <crte-library>

Vor dem Start des SESAM-Performance-Monitors SESMON muss zusätzlich das Kommando

/MODIFY-DBL-DEFAULT PRIORITY = \*FORCED,SCOPE=\*PROGRAM-CALLS ( - / RESOLUTION = \*PARAMETERS ( MMODE-CHECK = \*NO ) ) eingegeben werden.

### <span id="page-29-0"></span>**3.8.3 Nutzung von verschiedenen Korrekturlieferungsständen als Subsystem**

Seit SESAM/SQL V4.0 können Subsysteme von verschiedenen Korrekturlieferungsständen parallel geladen werden. Dazu müssen folgende Punkte beachtet werden:

- 1. Die Installation mit IMON muss ohne Generierung des Subsystemkatalogs erfolgen.
- 2. Die Subsysteme von SESAM (SESKOM, SESSQLRT, SESKOMOD und SESKOMMD) müssen explizit in den Subsystemkatalog eingetragen werden. Dazu muss mit SSCM ein neuer Subsystemkatalog erstellt werden. Diese geschieht etwa durch folgende Anweisungen (siehe Handbuch "DSSM/SSCM, Verwaltung von Subsystemen in BS2000/OSD"):

/START-SSCM //START-CATALOG-CREATION <subsystemkatalog> //ADD-CATALOG-ENTRY FROM-FILE = \$kenn.SYSSSC.SESAM-SQL.090.KOM (\*) //CHECK-CATALOG //SAVE-CATALOG

(\*) Mit dieser Anweisung wird SESKOM in den Subsystemkatalog eingetragen. Die weiteren Subsysteme SESDBH, SESSQLRT und SESKOMOD von SESAM-SQL müssen analog behandelt werden Gegebenenfalls muss mit dem Subsystem SESKOMMD von SES-SQL-DCN genauso verfahren werden.

Die Subsystemdeklarationsdateien haben auf Server der SQ-Linie den Präfix SKUSSC. Sie heißen also SKUSSC.SESAM-SQL.090.KOM

3. Anschließend muss dieser Subsystemkatalog im BS2000 in den Katalog der dynamischen Subsysteme aufgenommen werden. Dies geschieht mit dem Kommando

/ADD-SUBSYSTEM CATALOG = <subsystemkatalog>, - / TYPE = \*NEW-SUBSYSTEMS

4. Schließlich können Sie die Subsysteme starten mit dem Kommando

/START-SUBSYSTEM SUBSYSTEM = <subsystem>,VERSION=V9.0A00, - / VERSION-PARALLELISM = \*COEXISTENCE-MODE

## <span id="page-29-1"></span>**3.8.4 Tools zu SESAM/SQL-Server V9.0**

Ebenso wie in den Vorgängerversionen werden auch mit SESAM/SQL V9.0 verschiedene Tools ausgeliefert, die nicht Vertragsbestandteil sind und keiner Wartungsverpflichtung unterliegen.

Die Tools sind zusammengefasst in der Bibliothek SIPANY.SESAM-SQL.090.TOOLS

Eine Übersicht befindet sich in SIPANY-TOOLS-INH.TXT (Typ D) in dieser Bibliothek.

Weitere Tools befinden sich in den produktspezifischen Bibliotheken: SYSLNK.SESAM-SQL.090 bzw. SKULNK.SESAM-SQL.090

Diese Tools, wie z.B. DSQL, SEMSTAT, usw. werden ohne SESAM Start-Kommandos ausgeliefert. Diese Tools laufen unabhängig von der Hardware-Linie stets im /390-Coding.

Zum Ablauf benötigen sie Komponenten des Common RunTime Environment CRTE. Es muss für diese Tools zum Ablauf auf allen Server-Linien die Lademodul-Bibliothek:

\$.SYSLNK.CRTE

von CRTE zur Verfügung gestellt werden, da diese den /390-Code enthält.

## **3.8.4.1 Tool DSQL (DirectSQL)**

Mit DSQL (DirectSQL) kann man auf einfache Weise SQL-Anweisungen direkt am Terminal eingeben und von SESAM/SQL ausführen lassen. DSQL ist aus Sicht von SESAM/SQL eine normale SQL-Anwendung, die mit dynamischer SQL vom Benutzer eingegebene SQL-Anweisungen ausführt. Es werden alle Arten von SQL-Anweisungen (DML, DDL, SSL, Utility) unterstützt, die mit EXECUTE IMMEDIATE bzw. PREPARE / EXECUTE ausgeführt werden können, sowie SELECT-Anweisungen, die als dynamische Cursor abgearbeitet werden. Dabei wird die Treffermenge mittels SHOW-FILE-Kommando am Bildschirm dargestellt.

Das Programm und eine Beschreibung befinden sich in der Bibliothek SIPANY.SESAM-SQL.090.TOOLS.

#### **3.8.4.2 Tool SESAMDA (zeigt geladene DBHs und DCNs an)**

SESAMDA prüft, welche DBHs und DCNs geladen bzw. welche POOLs eingerichtet sind. Nach dem Laden von SESAMDA kann mit der Eingabe von HILFE/HELP eine Übersicht der Funktionen und Kommandos des Tools ausgegeben werden.

Das Programm befindet sich in der Modulbibliothek: SYSLNK.SESAM-SQL.090 bzw. SKULNK.SESAM-SQL.090

#### **3.8.4.3 Tool SEMSTAT (Auswertung von Dateiausgaben von SESMON)**

SEMSTAT dient zur Auswertung von Dateiausgaben des SESAM-Performancemonitors SESMON. Es ermöglicht neben der Erstellung einer BS2000-Datei auch die Erstellung einer ASCII-Datei, die z.B. mit Microsoft Excel auf einem Windows-PC für grafische Auswertungen weiterverarbeitet werden kann. Einzelheiten können der Beschreibung zu SEMSTAT entnommen werden.

Das Programm befindet sich in der Modulbibliothek: SYSLNK.SESAM-SQL.090 bzw. SKULNK.SESAM-SQL.090

Die Beschreibung befindet sich als PDF-Datei auf der mit SESAM/SQL gelieferten CD-ROM im Verzeichnis Tools.

#### **3.8.4.4 Tool SESDIAG (Diagnosetool)**

SESDIAG ist ein Diagnosetool, mit dem Catalog-, Space- und Blockinformationen gewonnen werden können.

Das Programm befindet sich in der Modulbibliothek: SYSLNK.SESAM-SQL.090 bzw. SKULNK.SESAM-SQL.090

Die Beschreibung befindet sich als PDF-Datei auf der mit SESAM/SQL gelieferten CD-ROM im Verzeichnis Tools.

#### **3.8.4.5 Tool INFOTAB (Informationen über eine Basis-Tabelle)**

INFOTAB gibt allgemeine Informationen über eine Basis-Tabelle, die zugehörigen Spaces, eine Liste der Spalte (Columns) und eine Liste der SQL-Defaultwerte aus.

Das Programm und die dazugehörige Beschreibung befinden sich in der Bibliothek SIPANY.SESAM-SQL.090.TOOLS.

## <span id="page-31-0"></span>**3.9 Verhalten im Fehlerfall**

#### <span id="page-31-1"></span>**3.9.1 Allgemeines**

Zum Erkennen von Benutzerfehlern sollten SESAM/SQL-Anwendungen gestartet werden mit

/MODIFY-JOB-OPTIONS LOGGING = \*PARAMETERS ( LISTING = \*YES )

Um im Fehlerfall die für die Diagnose erforderlichen Unterlagen zu erhalten, sollten SESAM/SQL-DBH und SESAM/SQL-DCN grundsätzlich mit

/MODIFY-TEST-OPTIONS DUMP = \*YES

laufen und die Session in eine Datei protokolliert werden. Wird von den SESAM-Programmkomponenten ein Fehler festgestellt, so wird automatisch ein Speicherauszug erstellt.

Die Kennung des DBHs sollte vom Systemverwalter mindestens die Leseprivilegierung 3 für Test und Diagnose erhalten, damit SESAM/SQL für die Diagnose auch Systemdumps erstellen kann. Die Testprivilegierung wird einmalig eingestellt mit dem BS2000-Kommando

/MODIFY-USER-ATTRIBUTES TEST-OPTIONS = \*PARAMETERS ( -  $READ-PRIVILEGE = 3$ )

und bleibt dann im Benutzerkatalog gespeichert.

Wird der DBH als Mehrtasksystem geladen, so können Fehlerunterlagen auch in anderen Tasks als der vom Administrator gestarteten Task entstehen.

Welche Unterlagen bei einem auftretenden Consistency-Check gesichert werden müssen, ist in den Handbüchern

SESAM/SQL-Server V9.0A Datenbankbetrieb

und

SESAM/SQL-Server V9.0A Meldungen beschrieben.

Zur Erzeugung von aussagekräftigen Fehlerunterlagen bei vermuteten DBH-Fehlern (z. B. unberechtigter Status, falsche Antwort etc.) sind weitere Hilfsmittel:

Setzen von Auftragsschalter 13: Bei DBH-Programmende wird automatisch ein Dump erzeugt. - Einschalten von Traces mit //SET-DBH-MSG-TRACE (SESADM-Anweisung) bzw.

/INFORM-PROGRAM MSG = 'TRACE=ON'

Hiermit können Informationen gewonnen werden über den Nachrichtentransfer zwischen dem DBH und dem Anwenderprogramm (z. B. welche Anweisung an den DBH übergeben wird).

Im laufenden DBH-Betrieb können zusätzliche Diagnose-Funktionen aktiviert werden, die in Abhängigkeit von Prüfungsergebnissen einen Dump erzeugen (z. B. beim Auftreten eines bestimmten CALL-DML-Status bzw. SQLSTATES). Die jeweiligen Anweisungen hierfür sind:

//SET-DIAGNOSIS-DUMP-PARAMETER DUMP = \*ON ( -  $\mathcal{U}$  SELECT = \*CALL-DML (STATE = xx ) ) bzw. /INFORM-PROGRAM MSG='SES,OPT,DIAG,STATUS=xx'

um beim Auftreten des CALL-DML-Status xx einen DBH-Dump zu erzeugen.

//SET-DIAGNOSIS-DUMP-PARAMETER DUMP = \*ON ( -  $\frac{1}{2}$  SELECT = \*SQL ( SQLSTATE = yyyyy ) ) bzw. /INFORM-PROGRAM,MSG='SES,OPT,DIAG,SQLSTATE=yyyyy'

um beim Auftreten des SQL-Status yyyyy einen DBH-Dump zu erzeugen.

Durch Einschalten dieser Diagnosefunktionen verschlechtert sich allerdings das Laufzeitverhalten des DBH deutlich.

Mit folgenden SESADM-Anweisungen wird die Funktion jeweils für CALL-DML und SQL wieder ausgeschaltet:

//SET-DIAGNOSIS-DUMP-PARAMETER DUMP = \*OFF ( -  $\mathcal{U}$  SELECT = \*CALL-DML ) bzw. //SET-DIAGNOSIS-DUMP-PARAMETER DUMP = \*OFF ( -  $\mathcal{U}$  SELECT = \*SQL ).

Weitere Unterlagen können für die bei bestimmten Aufgaben von SESAM/SQL-Server verwendeten Service-Tasks erforderlich sein. Das Ablauflisting und ein möglicher Dump sind dann ebenfalls für die Diagnose bereitzustellen.

In einzelnen Fällen kann es erforderlich sein, den von SESAM/SQL-Server erzeugten Abarbeitungsplan eines SQL-Statements zu analysieren. Hierzu ist mit dem Pragma EXPLAIN ein Plan zu erzeugen und zur Diagnose einzureichen.

Weitere Diagnoseunterlagen können durch SESMON- bzw. SESCOS-Mitschnitte gewonnen werden.

Welche speziellen Unterlagen erforderlich sein können und wie sie zu erstellen sind, ist im Handbuch

SESAM/SQL-Server V9.0A Datenbankbetrieb

beschrieben.

Die erzeugten Unterlagen müssen in jedem Falle ergänzt werden um eine genaue Beschreibung der Fehlersituation und die Angabe, ob und wie der Fehler zu reproduzieren ist.

Alle entstandenen Dumps und Listen müssen zu Diagnosezwecken Ihrem betreuenden Support Center zur Verfügung gestellt werden.

Bei Fehlern in Zusammenarbeit mit openUTM, ESQL-COBOL, DRIVE, etc. sind die Angaben in den Freigabemitteilungen der entsprechenden Produkte zu beachten.

## <span id="page-33-0"></span>**3.9.2 Verhalten bei defekter CAT-REC-Datei**

Für den Fall, dass die für einen RECOVER erforderliche CAT-REC-Datei defekt oder nicht mehr verfügbar ist, ist mit Ihrem zuständigen Support Center Kontakt aufzunehmen. Dieses verfügt über das erforderliche Wissen, in diesem Fall eine Reparatur vorzunehmen.

# <span id="page-34-0"></span>**4 Hardware-Anforderungen**

SESAM/SQL V9.0 ist auf allen Server der S-Linie (/390) mit allen ab BS2000/OSD-BC V9.0 oder auf Server der SQ-Linie (X86) mit allen ab OSD/XC V9.0 unterstützten Business-Server ablauffähig.